# Voice Mail

# **Access the Voice Mail System**

There are several ways to access your voice mailbox:

- Tap the Messages icon from Lines View (your default view) or Home View by selecting the "Home Key" and tapping Messages then tapping Messages Center and following the prompts.
- **From outside, call your telephone number.** When your voice mail answers, press the \* key (the system will ask you for your password).

At the main menu, press 1 to access the voice messaging system. At the voice mail main menu, you may perform the following functions:

- <sup>n</sup> Press **1** to **listen to messages**.
- <sup>n</sup> Press **2** to **change busy greeting**.
- <sup>n</sup> Press **3** to **change no answer greeting**.
- <sup>n</sup> Press **4** to **change the extended away greeting**.
- <sup>n</sup> Press **5** to **send a new message**.
- <sup>n</sup> Press **7** to **delete a message**.
- <sup>n</sup> Press **8** to **modify message deposit settings**.
- <sup>n</sup> Press **\*** to **access the Voice Portal main menu**.
- <sup>n</sup> Press **#** to **repeat menu options**.

#### **Play Messages**

**- At the main menu, press 1 to access the voice** messaging system.

When in the play messages menu, you may perform the following functions:

- <sup>n</sup> Press **#** to **save the message**.
- <sup>n</sup> Press **7** to **delete the message**.
- <sup>n</sup> Press **2** to **play or repeat message**; skip message envelope.
- <sup>n</sup> Press **4** to **play previous message**.
- <sup>n</sup> Press **5** to **play message envelope**.
- <sup>n</sup> Press **6** to **play next message**.
- <sup>n</sup> Press **8** to **initiate call to sender**.
- <sup>n</sup> Press **9** to **hear additional options**. Sub-Options:

 Press **1** to **reply to the message**. Press **2** to **forward the message**.

# <sup>n</sup> Press **\*** to **return to the previous menu**.

At any time during the playback of message, you may perform the following functions:

- <sup>n</sup> Press **1** to **skip backward 3 seconds**.
- <sup>n</sup> Press **2** to **pause playback**.
- <sup>n</sup> Press **3** to **skip forward 3 seconds**.
- <sup>n</sup> Press **4** to **skip to beginning of the message**.
- <sup>n</sup> Press **6** to **skip to end of the message**.

# **Greetings**

You have the option of recording three different personal greetings or you may keep the system greeting which will inform a caller that you are "unavailable". Each of these greetings will play depending on the status of your telephone (no answer, busy or in extended away mode).

#### **To Record Greetings**

At the main menu press **2** to record your **Busy** greeting, **3** to record your **No Answer** greeting or **4** to record your **Extended Away** greeting.

# **To Review Your Greetings**

When in either the Busy or No Answer Greeting menu, you may do the following:

- **Press 1 to record** your new greeting.
- <sup>n</sup> Press **2** to **listen** to current greeting.
- <sup>n</sup> Press **3** to **revert** to system default.

# **To Record Your Name**

<sup>n</sup> When in the Voice Portal main menu, press **3** to **record your name**.

# **Password**

**wideleph** When in the Voice Portal main menu, press 8 to change your **Password**.

# **Forward All Calls to Voicemail**

**- Tap the Do Not Disturb button on your** telephone.

# POLYCOM VVX 500 & 600 BUSINESS MEDIA PHONE

PHONE | VOICE MAIL

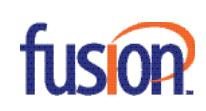

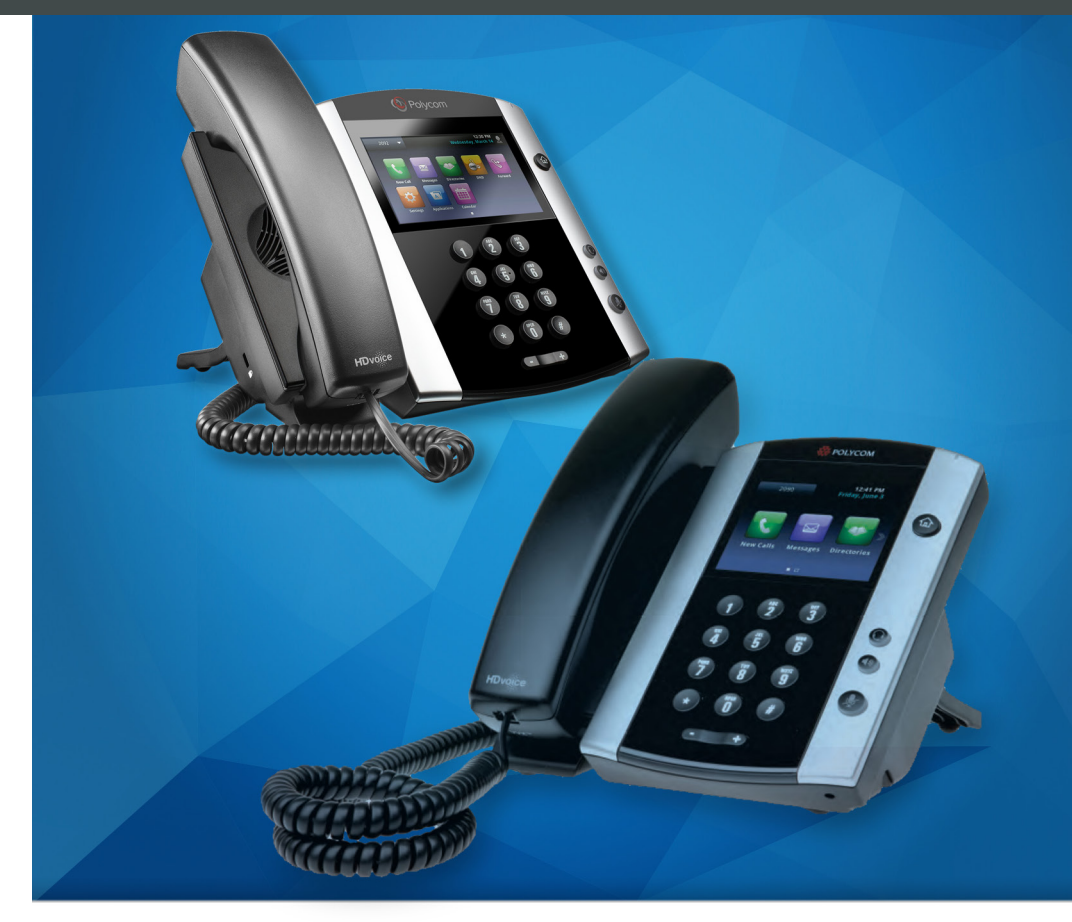

There are several options available to perform phone functions. These options depend on your current view (phone, home, line, call, active call). Check your phone display for your extension.

#### **About the Touchscreen**

Tap to select and highlight screen items. To scroll, touch the screen, and swipe your finger up, down, right, or left. To go back to a previous screen, tap **Back**.

#### **Basic Call Features**

- Internal calls can be dialed using the extension.
- **For calls outside your company or user group, you** will need to dial the ten-digit number you wish to call (ex. 703 555 1234).

#### **Placing a Call**

- <sup>n</sup> Pick up the handset, or press the **Speaker button**  $(\circledast)$  or the **Headset button**  $(\circledast)$ . Enter the phone number, and tap the **green phone icon** ( $\Box$ ).
- **From Lines View: Tap the phone Line, enter the** phone number, and tap
- **From Home View: Tap New Call, enter the phone** number, and tap ...

# **Answering Calls**

**Press**  $\circledast$  or tap **Answer**, pick up the handset, or  $pres \bigodot$ 

#### **Answering a Second Call**

- To answer a new call while on an active call, tap **Answer**.The current call will be placed on hold.

To reconnect with the first call, in Calls View, tap the original call and then tap the **Resume** soft key.

# **Ending a Call**

 $-$  To end an active call, replace the handset, press  $\circledast$ , or press  $\circledcirc$ . Or, tap **End Call**.

#### **Place a Call on Hold**

- **From Lines, Calls, or Active Call View, tap Hold.** If you're in Calls View, remember to highlight the call first by tapping the line.
- <sup>n</sup> To resume a held call, tap **Resume** from either Lines or Calls View.

#### **Announced Call Transfer**

**From Lines, Calls, or Active Call View, tap Transfer**, and call the other party. When you hear the ringback sound, or after you talk with the other party, tap **Transfer**.

Note: To stop an In-Progress Transfer (or if the other party isn't at their desk), press **Cancel**. This will reconnect you to the first party and disconnect your call with the second party.

#### **Blind Transfer**

<sup>n</sup> From Lines, Calls, or Active Call View, tap **Transfer**, followed by **Blind** (top of the display) and call the other party. Press **the complete the transfer.** 

#### **Send Calls to Voice Mail**

To send all calls to voice mail or disable ringing, tap the **DND** softkey. You will know that your phone is in Do Not Disturb mode when the **DND phone icon**  $\left(\begin{array}{c} 4 \\ \end{array}\right)$  is displayed in Lines View or  $\left[\begin{array}{c} 6 \\ \end{array}\right]$  is displayed in Home View.

#### **Forwarding Calls**

- <sup>n</sup> To enable call forwarding, tap **Settings** from Home View, and tap **Features > Forward**. Tap the forwarding type to enable, type a forwarding number, and tap **Enable**.
- <sup>n</sup> To disable call forwarding, tap **Settings** from Home View, and tap **Features > Forward**. Tap the forwarding type to disable, and tap Disable.
- To enable per-call forwarding: As your phone rings, tap **Forward**, enter the forwarding number, and tap **Forward**.

Note: Call Forward may be unavailable on phones with a Shared Line Appearance.

# **Placing Conference Calls**

Call the first party. From Lines, Calls, or Active Call View, tap **Confrnc**. Dial and connect with the other party, and tap **Confrnc**.

From Lines or Calls View, you can:

- **Tap Hold** to hold the conference.
- **Tap End Call** to end the conference.
- **Tap Split** to end the conference and hold all participants.
- <sup>n</sup> If you have an active and held call, tap **Join** to set up a conference.

#### **Favorites**

Favorites are contacts you call most often. Favorites display in your Favorites list and Lines view. They also display when you tap the phone line in Home View.

- **To view your Favorites list**. Tap the Call History icon (top of display), and tap Favorites.
- **To make a contact a Favorite**. Navigate to your Contact Directory (**Home Key > Directories**) and tap the contact. Tap **Add to Favorites**, and tap **Yes**  to confirm.
- **Fo dial a Favorite**. Tap the Favorite from Lines view or your Favorites list.
- **To reorder your Favorites list**. Update the contact's Favorite Index number in the Contact Directory.

#### **Viewing Recent Calls**

- <sup>n</sup> To view your Recent Calls list, tap the **Call History** icon (top of display), and tap **Recent**.
- <sup>n</sup> From the Recent Calls list, tap the **Filter icon**  $($  $)$  to display certain types of calls, tap the **Sort icon** (**b)** to sort and order calls or tap a call record to call the person.

# Phone Controls

#### **Muting the Microphone**

During a call, press the Mute icon button ( $\circledast$ ) so other parties can't hear you. To disable Mute, press **<b>***</del>* again.

#### **Adjusting Volume**

To change call volume, press  $\square \rightarrow$  during a call. To change the ringer volume, press  $\square \rightarrow$  when the phone is idle or ringing.

# **Updating Ringtones**

To change the incoming call ringtone, tap **Settings** from Home View, then tap **Basic > Ring Type**. Tap the ringtone you want.

To set a ringtone for a contact, navigate to your Contact Directory and tap the contact. Tap the **Edit icon** ( **2**), update the contact's ring type, and tap **Save**.

# **Phone Views**

Your phone has four main Views: Home, Calls, Active Call, and Lines View (the default).

To change Views:

- For Home View, press the Home Key button ( $\circledcirc$ ).
- From Home view, press  $\circledcirc$  to display either Lines, Calls, or Active Call View.
- Tap Hold to hold the conference.